In your final film you may be interested in adding dialog in it. In order to do this, we will need to learn how to **import audio** in an animation.

Your Assignment:

Create a lip-sync animation.

### Step 1

**Use your own voice clip** or Find a voice clip from the following site:

http://www.moviewavs.com/Cartoons.html

#### Step 2

Import your audio by clicking:

File> Import> Import to Library.

# Step 3

- > Create a layer for your **audio** and create a layer for your **animation**.
- Name one layer **Audio** and another **Animation**.
- ➤ Go to your Library panel and place your voice clip on your *Audio* layer.
- > LOCK YOUR AUDIO LAYER! (You don't want to accidentally draw on your animation layer!)

## Step 4

Pick one of the **Mouth Charts** from the website and **sync** your audio with the proper mouth shapes! You will be marked on how accurate it is! **MAKE SURE YOU ARE DRAWING ON YOUR ANIMATION LAYER!** 

DIALOGUE - VOWELS & CONSONANTS

BELOW ARE THE MAIN MOUTH EXPRESSIONS USED IN DIALOGUE. THE FACE IS AN ELASTIC MASS THAT CAN BE SQUASHED FOR STRETCHED OF IT THE MOUTH EXPRESSIONS. THIS CREATED A GOOD CONTRACT BETWEEN POSITIONS THAT HE AS YOUR ABINATION, STODY YOURSELY AND A WIGHT AND AS YOU SPEAK THE WILL BE THE STREAM MARTING, PRONCOUNCE THE WORDS DISTRICT, AND THE CORRECT MOUTH POSITIONS WILL BE THE PROPERTY OF THE WORDS DISTRICT, AND THE CORRECT MOUTH POSITIONS WILL BE THE PROPERTY OF THE WORDS THE WORDS STORY AND THE WORDS STORY AND THE WORDS THE WORDS.

### THE VOWELS

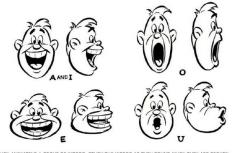

WHEN ANIMATING A GROUP OF WORDS, STOLY THE WORDS AS THEY SOUND WHEN THEY ARE SPOKEN
QUICKLY. IT IS BEST TO FOLLOW THIS OVERALL MOUTH PATTERN AND REPRESS OR MODIFY INDIVIDUAL
EVILLABLES THAT ARE NOT IMPORTANT TO THE MINOLE

This animation should include:

A lip-sync animation

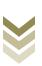

Page 1